## **CALENDARIO DEGLI EVENTI WHAT NEXT TTA**

Il calendario degli eventi viene gestito tramite l'interfaccia web SOGo: **https://calendar.infn.it/SOGo/so/**

## **Istruzioni per il MODERATORE dell'ambito**

Ai moderatori di ogni ambito sono stati assegnati i privilegi di amministratore dei rispettivi calendari creati su SOGo:

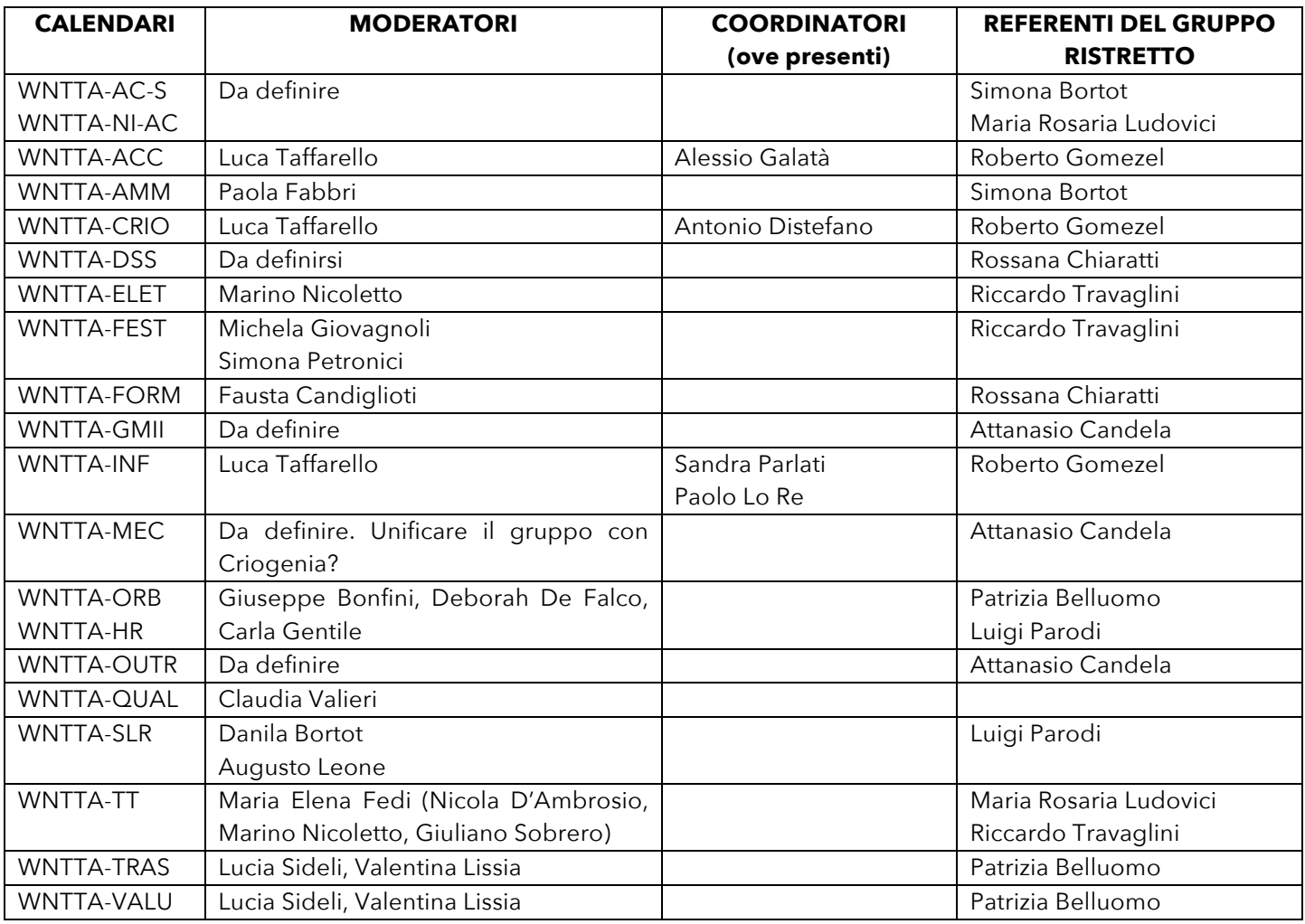

Per accedere ai calendari, collegarsi all'indirizzo **calendar.infn.it** e autenticarsi utilizzando le credenziali AAI

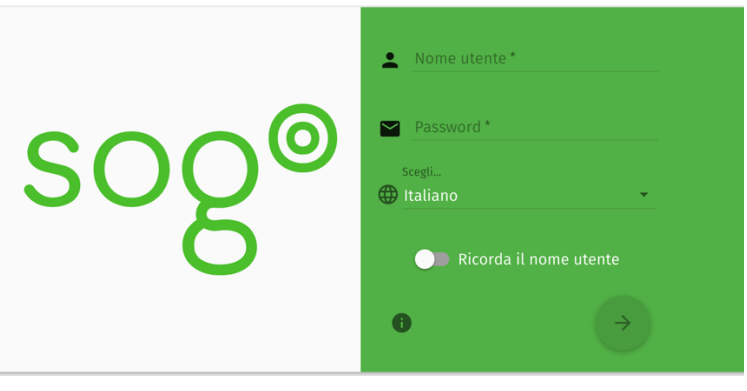

Una volta collegati, per inserire un nuovo evento (fonoconferenza, riunione, .....) il moderatore deve:

- cliccare sul pulsante tondo (verde) con la **+** al centro e poi sulla piccola icona calendario (crea un nuovo evento)
- inserire i dati relativi al nuovo evento (titolo, descrizione, ecc) e, in particolare, selezionare il calendario nel quale l'evento deve comparire (quello dell'ambito di cui siete moderatori). L'evento deve essere pubblico (non confidenziale o privato) in modo da essere visibile da tutti.

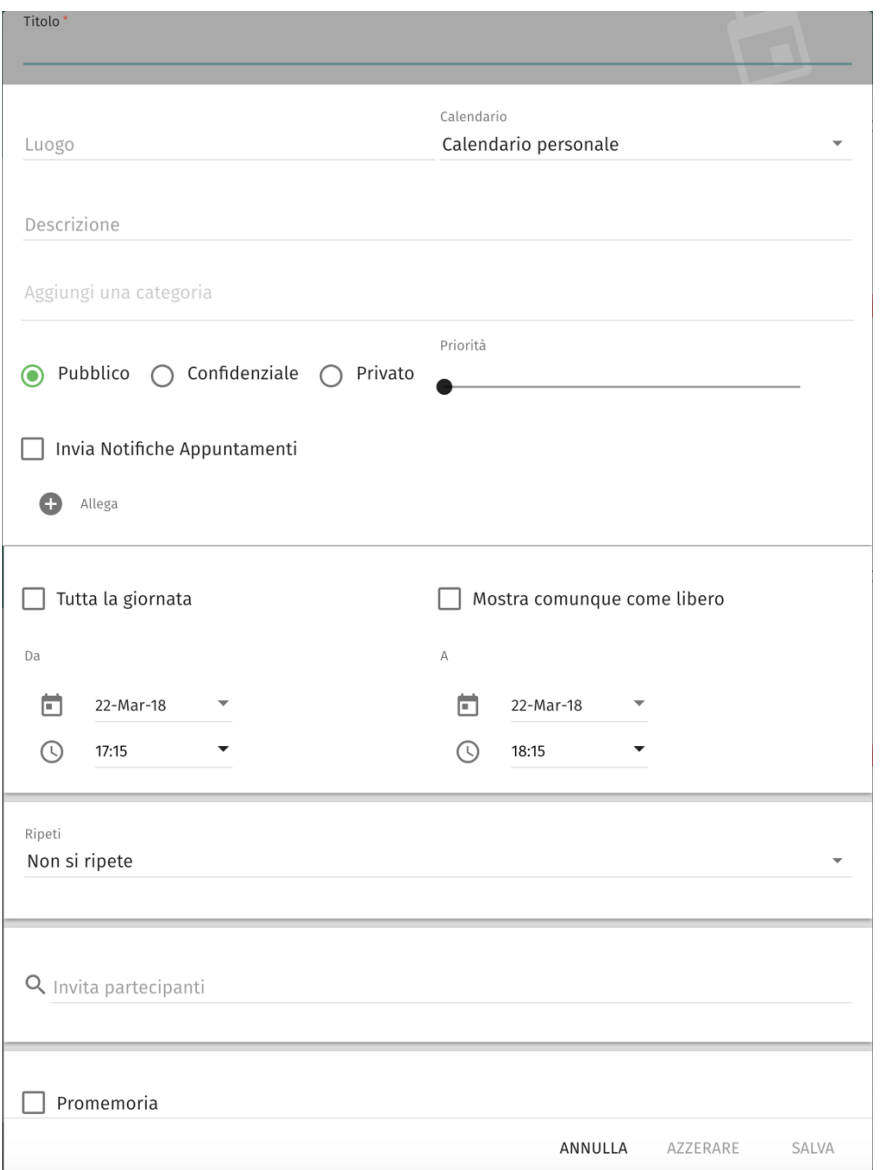

Dopo una quindicina di minuti (il tempo necessario per la sincronizzazione di calendar con il visualizzatore del calendario) l'evento inserito apparirà nel calendario delle fonoconferenze visibile dal sito Indico.

Istruzioni più dettagliate su come gestire calendari SOGo sono visibili qui: https://servizinazionali.infn.it/web-interface-sogo/